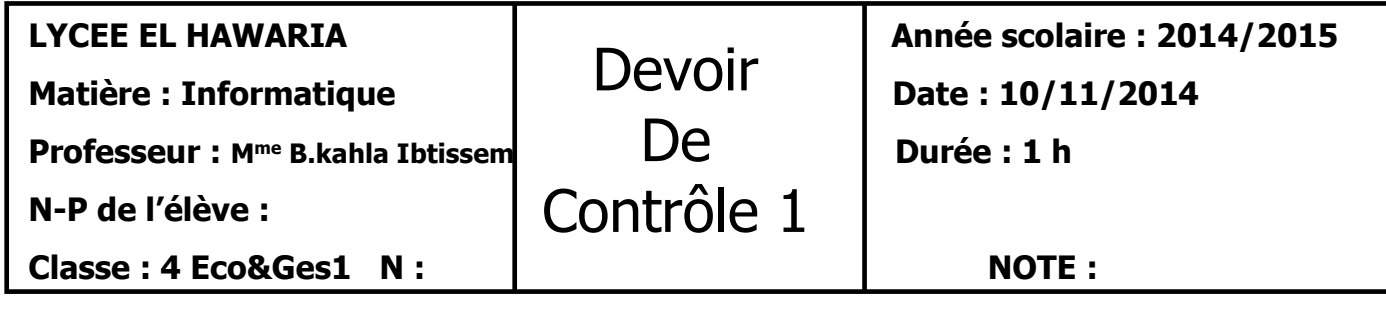

Les tableaux suivants présentent la production des entreprises de trois régions :

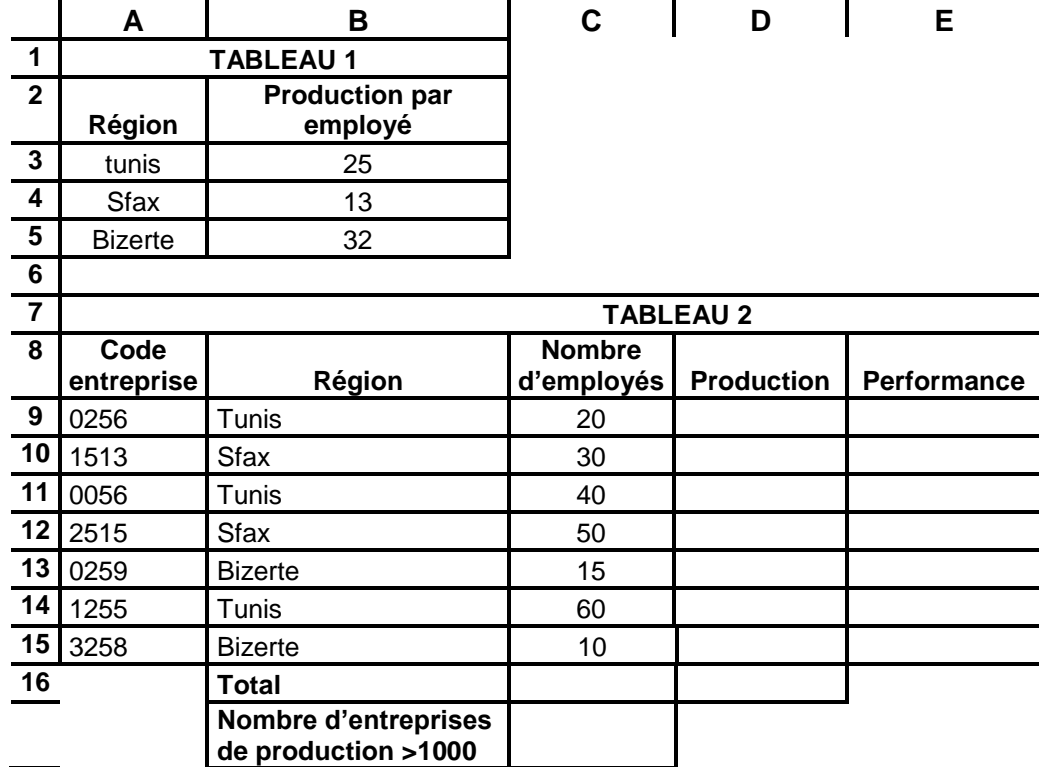

## **Travail demandé :**

**1-** Saisir le tableau ci-dessous et l'enregistrer ainsi que le reste de votre travail dans un fichier ayant pour nom votre **NOM&PRENOM** et comme emplacement le dossier **DC1** qui se trouve dans la racine **C**

**2-** Appliquer la mise en forme utilisée dans le tableau.

**3-** Remplir la colonne **Production** sachant que **Production= nombre d'employés \* production par employé.**

**4-** Trouver la formule à saisir dans la cellule **E9**, permettant de calculer la **performance** des employés sachant qu'elle est :

- **« excellente »** si production >1000
- **« acceptable »** si 500 <= production < =1000
- **« insuffisante »** si production < 500

**5**- Remplir la ligne total

**6-** Trier le **tableau 2** en fonction de la colonne **région**.

**7-** en utilisant la mise en forme conditionnelle, colorer en vert les cellules de la colonne **Performance** dont la valeur est « **excellente** » et en rouge celles dont la valeur est « **insuffisante**»

**8-** Appliquer un filtre élaboré pour afficher, sous le Tableau 2, les codes des entreprises et les nombres d'employés de la ville de Sfax.

**9-** En utilisant la fonction NB.SI déterminer sous le tableau 2, le nombre des entreprises ayant une production >1000

**10-** Représenter un graphique sous forme d'histogramme de forme « pyramides 3D », dans un nouvelle feuille, la colonne "Région" en fonction de la colonne "Nombre d'employé". En ajoutant votre nom et prénom en texte libre sur le graphique.

**N.B :** Toutes les formules doivent être écrites avec les adresses de cellules.

*GOOD LUCK*

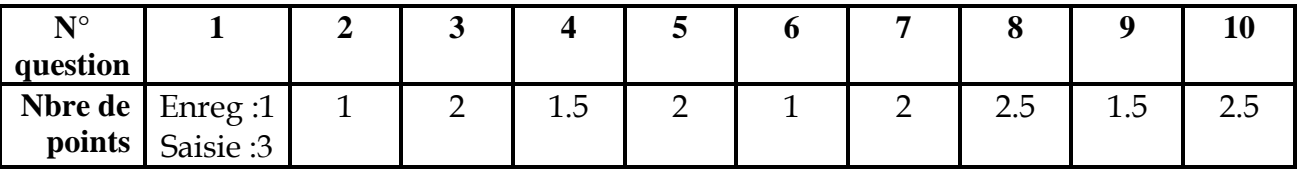

## **Grille d'évaluation :**